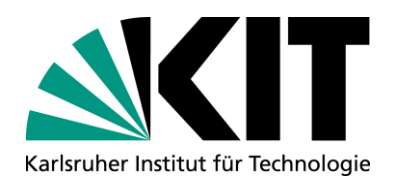

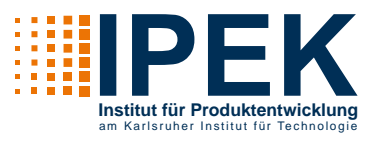

# **MKL-Klausur**

#### Hinweise zum Ankreuz-Wahl-Verfahren der Klausur

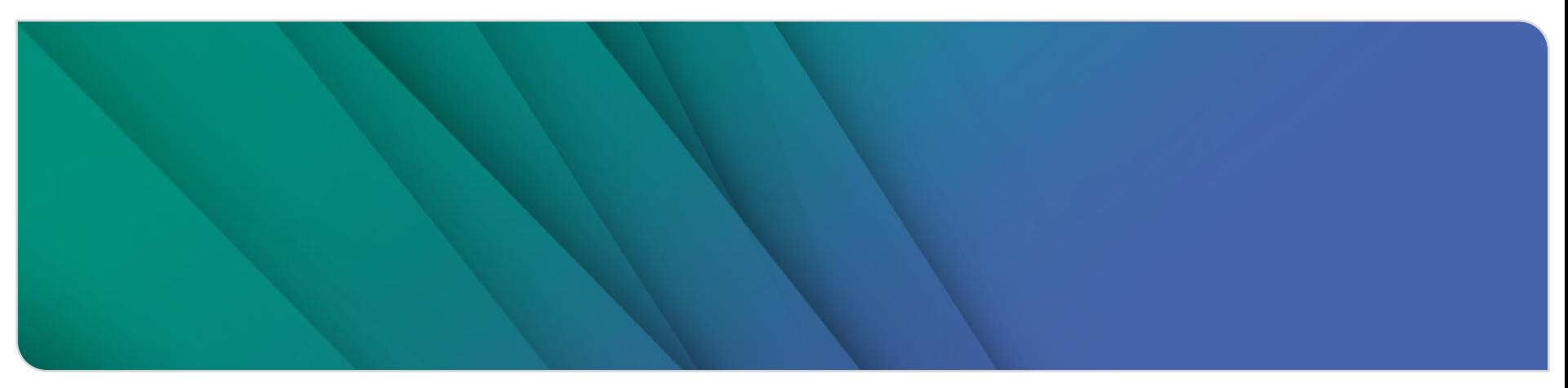

#### www.kit.edu

#### **2** 18.03.2022 IPEK – Institut für Produktentwicklung

# Sie erhalten 2 Teile:

**Aufgabensammlung** 

**Aufbau der Klausur**

**Allgemeines**

- Antwortbogen (meist doppelseitig)
- Zu wertende Antworten bitte ausschließlich auf dem Antwortbogen durch ankreuzen markieren. Die Aufgabensammlung wird nicht gewertet.
- Beide Teile müssen abgegeben werden!

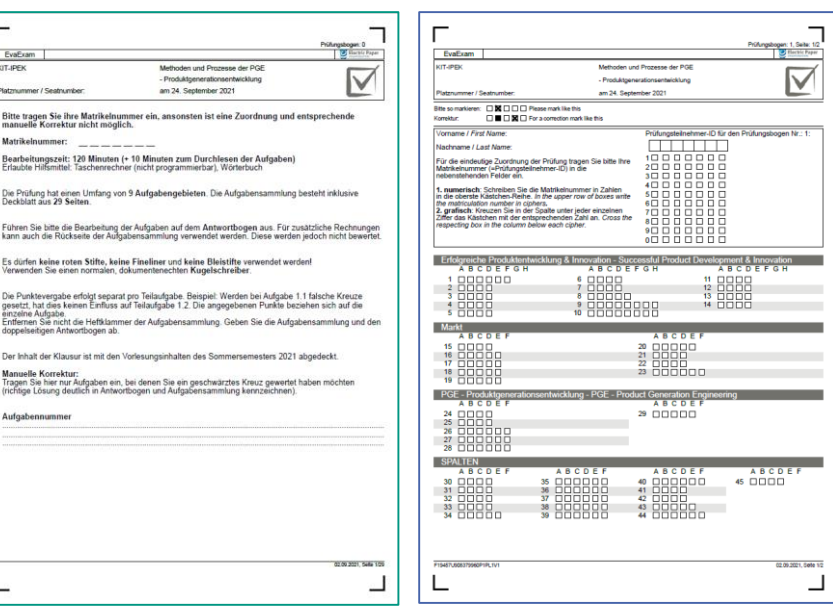

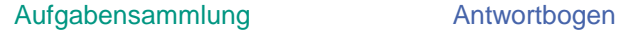

Bitte tragen Sie ihre M<br>manuelle Korrektur nic Matrikolnummar Bearbeitungszeit: 120 Die Prüfung hat einen U Führen Sie bitte die Beg kann auch die Rückseite Es dürfen keine roten S Verwenden Sie einen n Die Punktevergabe erfolgen

Dar Inhalt der Klausur is Manuelle Korrektur Tragen Sie hier nur Aufg<br>(richtige Lösung deutlich Aufgabennumme

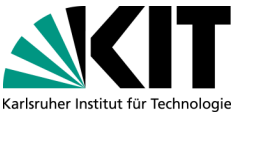

#### **Institut für Produktentwicklung** am Karlsruher Institut für Technologie

# **Allgemeines**

### **Name und Matrikelnummer**

- Auf dem Antwortbogen...
	- Namen leserlich notieren  $\mathbf{L}$
	- Matrikelnummer numerisch eintragen und in der Matrix ankreuzen
	- **Prüfungsteilnehmer-ID = Matrikelnummer**

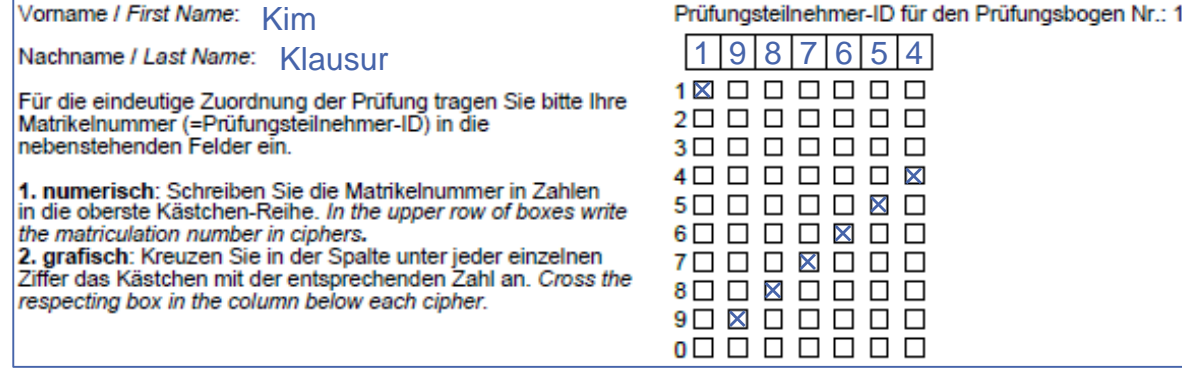

#### Beispiel

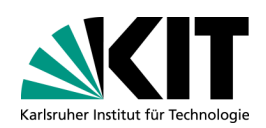

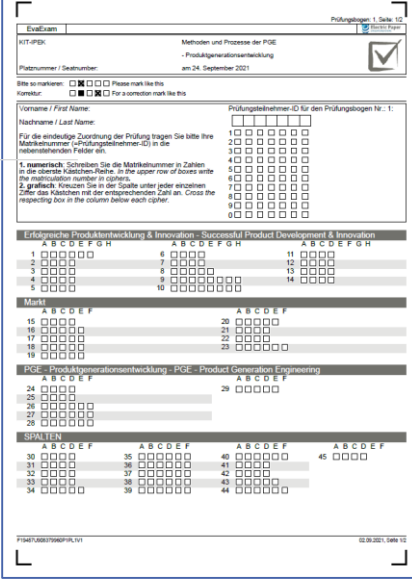

Antwortbogen

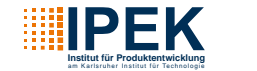

# **Antworten kennzeichnen**

### **Ankreuzen der zu wertenden Antworten**

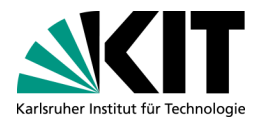

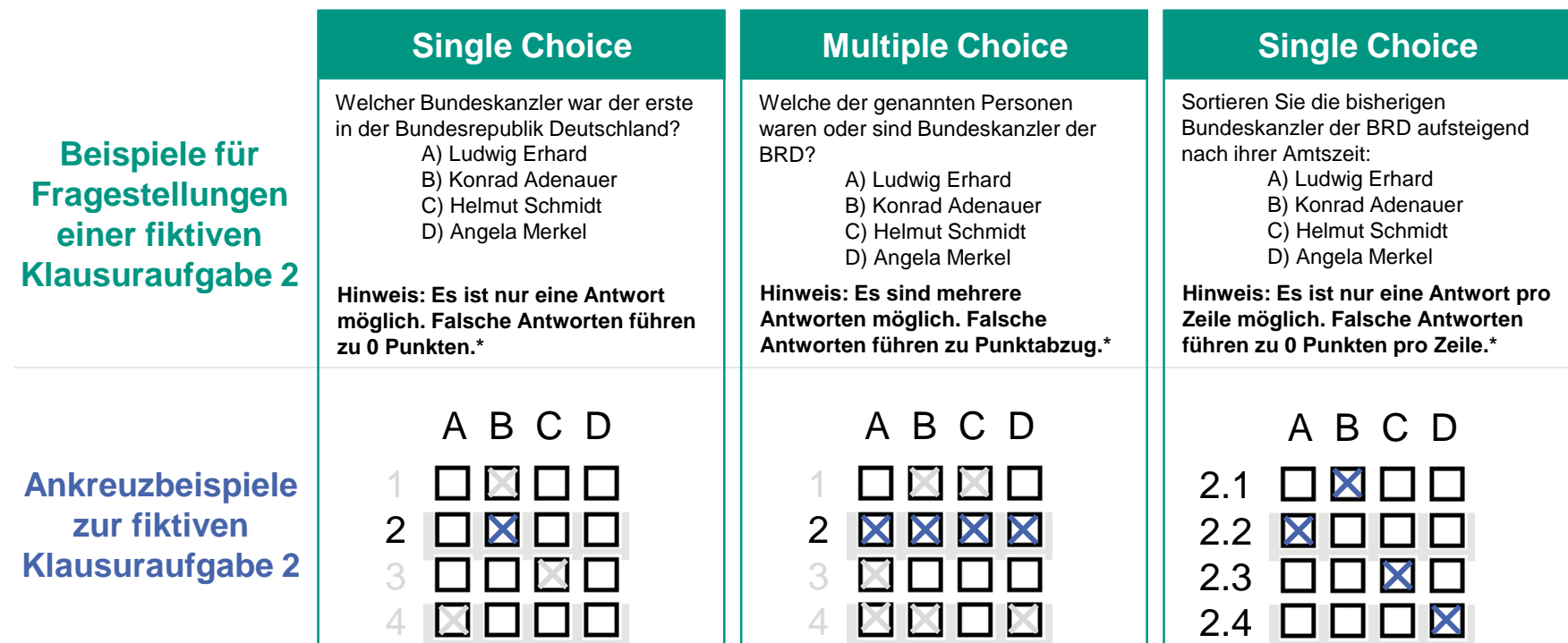

\*Punktabzug nur für Antwortmöglichkeiten innerhalb einer Aufgabe. Es werden keine negativen Punkte für Aufgaben vergeben.

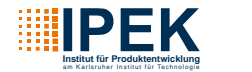

# **Antworten korrigieren**

# **Ändern der gewünschten Antwortauswahl**

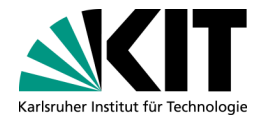

Änderung der gewählten Antwort ist durch **vollständiges Ausfüllen der abzuwählenden Antwort** und **Ankreuzen der neu gewählten Antwort** möglich.

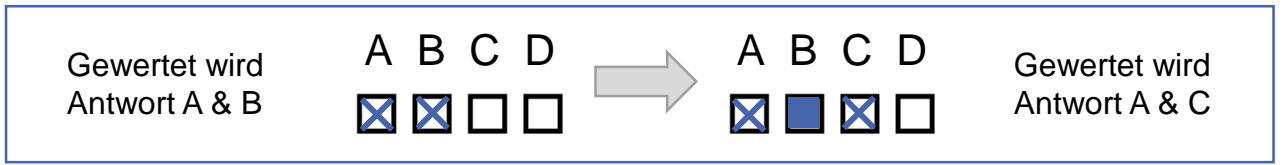

Änderungsbeispiel von fiktiver Klausuraufgabe 3

Soll eine bereits abgewählte, vollständig ausgefüllte Antwort doch gewertet werden (und nur dann!), so ist eine manuelle Korrektur notwendig. **Markieren Sie dazu deutlich auf dem Antwortbogen die zu wertende Antwort** und schreiben Sie die **Aufgabennummer zusätzlich auf das hierfür vorgesehene Feld im Antwortbogen.**

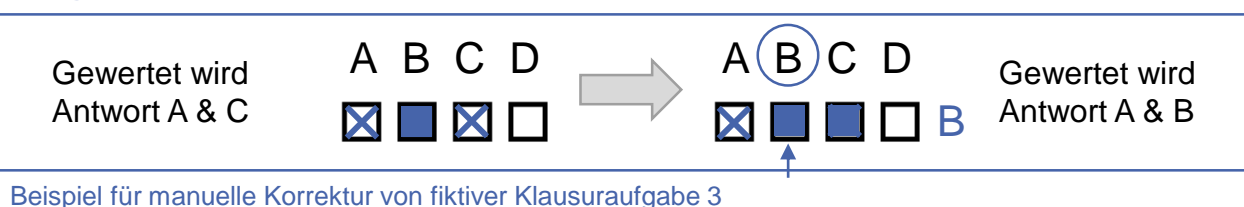

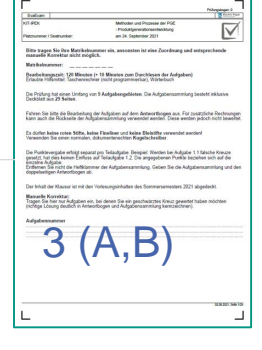

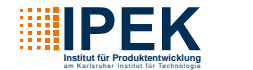

# **Sonstiges**

### **Anmerkungen und Hinweise**

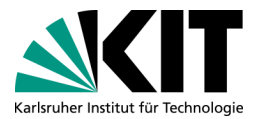

#### Stift:

- Dokumentenecht (z.B. Kugelschreiber) in schwarzer oder (dunkel-)blauer Farbe
- Keine dicken Filzstifte (Risiko, dass Kreuze als vollständig ausgefülltes Kästchen erkannt und damit nicht gewertet werden)
- Software erkennt das Feld anhand des Füllgrades
	- Vor allem wichtig bei der **Korrektur** einer Antwort: das Feld muss für die Erkennung vollständig ausgefüllt sein.
- Es ist eine eindeutige Markierung notwendig
	- Markierungen, welche beispielsweise über 2 Felder reichen, werden nicht gewertet

Keine zu wertenden Antworten in der Aufgabensammlung markieren, da diese in der Korrektur nicht berücksichtigt wird

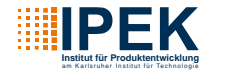

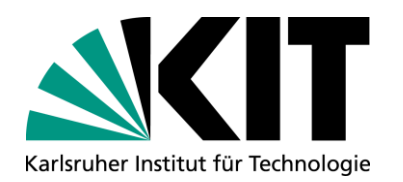

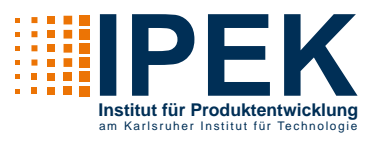

### **MD-Exam**

#### Notes on the checkbox-choice procedure of the written examination

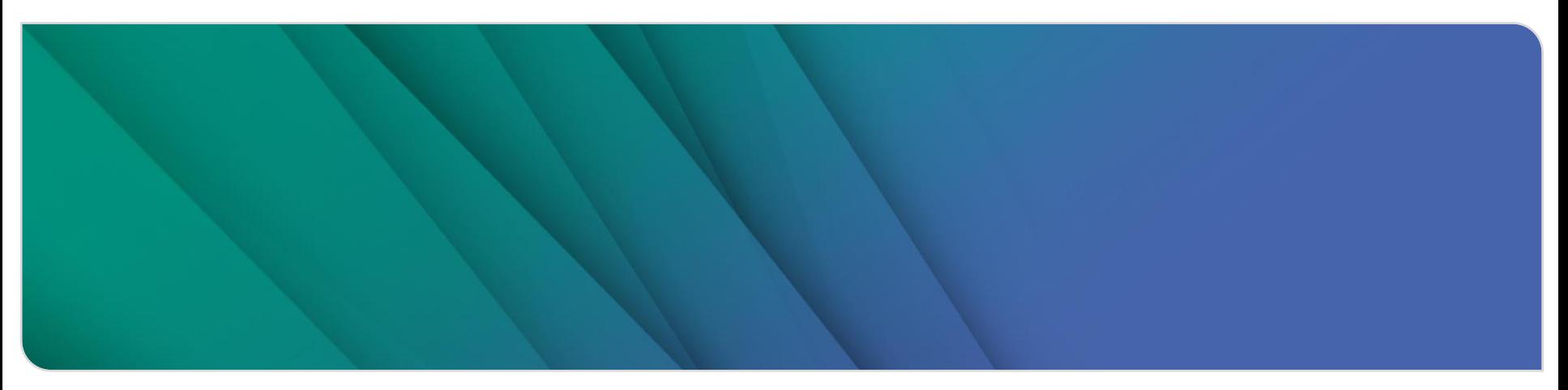

#### www.kit.edu

# **General Information**

### **Structure of the Exam**

- You will receive 2 parts:
	- Set of tasks
	- Answer form (mostly double-sided)
- **Please only mark answers that are** to be rated on the answer form by ticking the appropriate box. The set of tasks will not be graded.
- Both parts must be submitted!

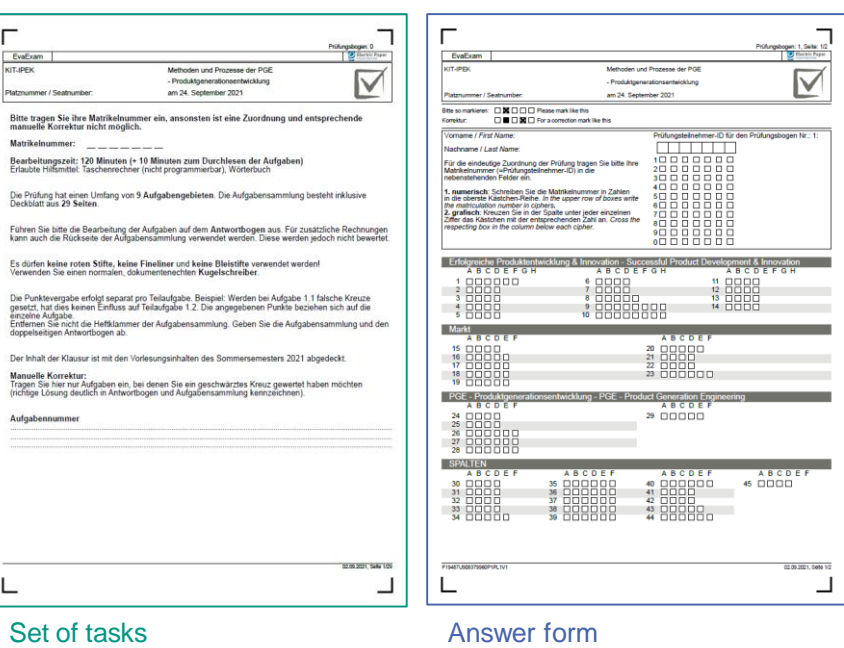

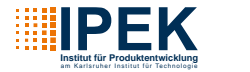

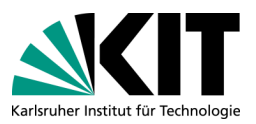

# **General Information**

**Name and Matriculation Number**

- On the answer form...  $\blacksquare$ 
	- **u** write down names clearly
	- **e** enter the matriculation number numerically and tick it in the matrix
	- **Prüfungsteilnehmer-ID = Matriculation number**

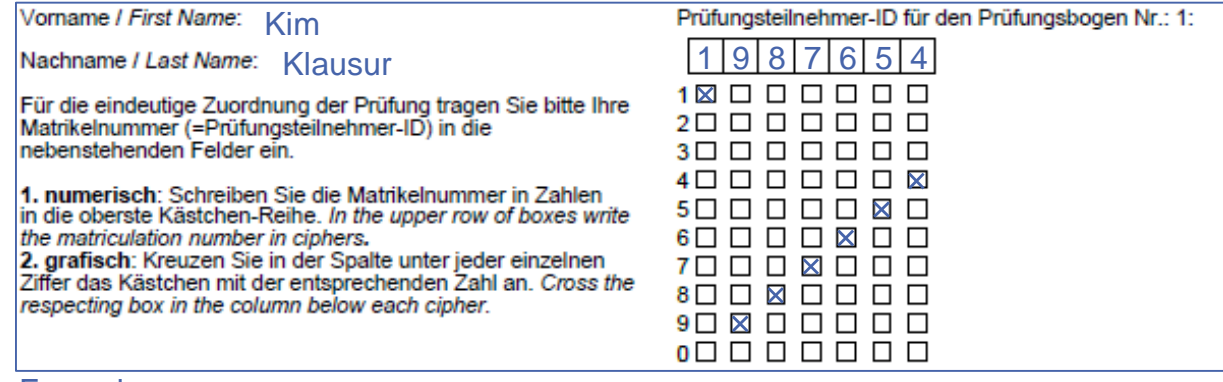

#### Example

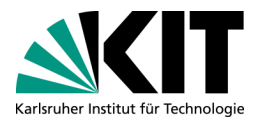

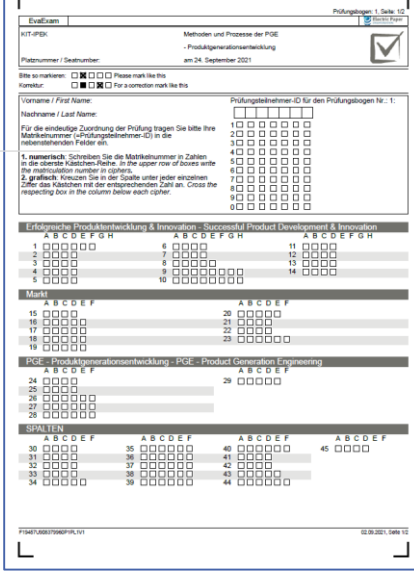

Answer form

 $\overline{a}$ 

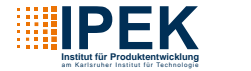

# **Marking Answers**

### **Ticking the to be Rated Answers**

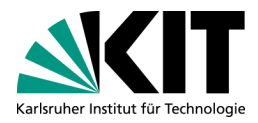

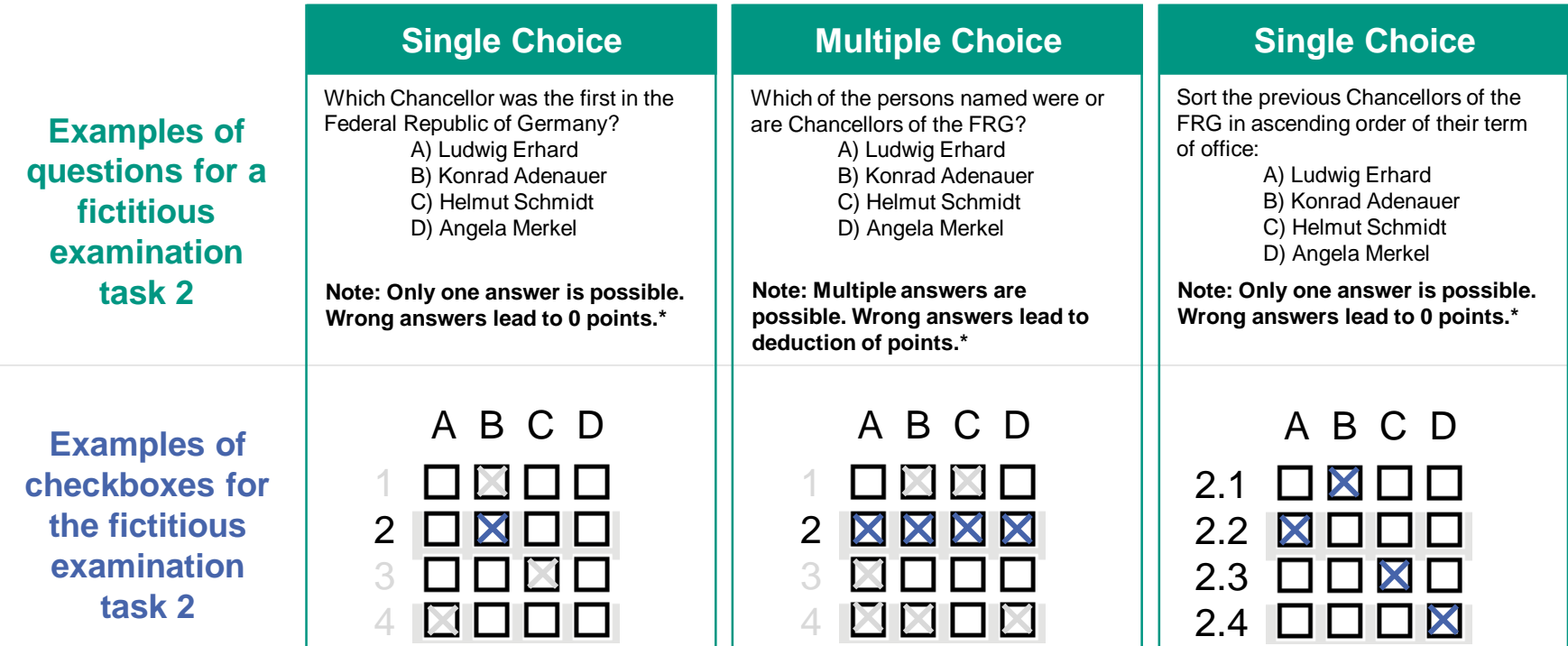

\* Points will only be deducted for answer choices within a task. No negative points are given for tasks.

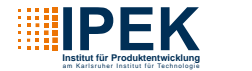

# **Correcting Answers**

# **Changing the Desired Answer Selection**

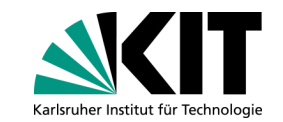

Changing the selected answer is possible by **completely filling in the answer to be deselected** and **ticking the newly selected answer**.

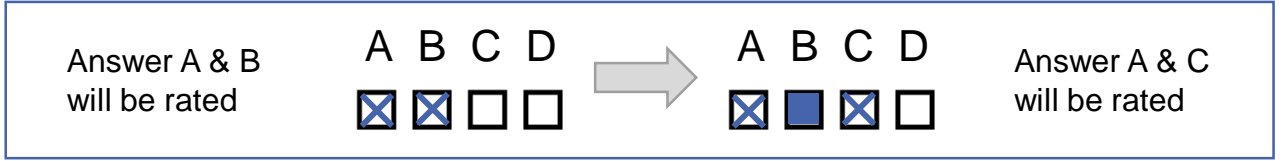

Example of changing an answer for the fictitious examination task 3

If a fully filled-in answer that has already been deselected is to be rated after all (and only then!), a manual correction is necessary. **To do this, mark clearly on the answer sheet the answer to be rated** and write the **task number additionally in the field provided for this purpose on the answer sheet.**

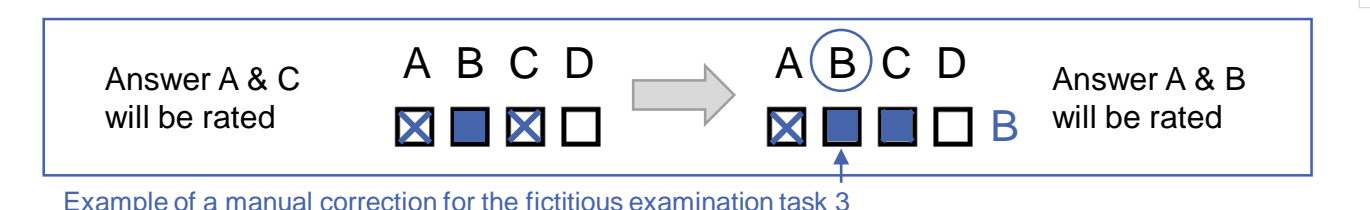

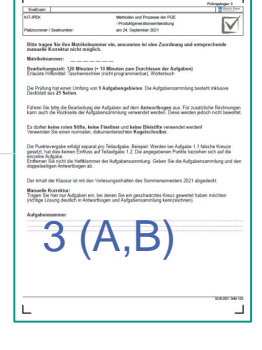

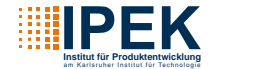

# **Others**

### **Remarks and Notes**

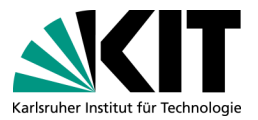

#### Pen: **In**

- Document-quality (e.g. ballpoint pen) in black or (dark) blue colour
- No thick felt-tip pens (risk of ticks being recognised as a completely filled-in box and thus not being rated)
- The Software recognizes a field based on the fill level
	- This is especially important when correcting an answer: the Field must actually be completely filled in for clean recognition
- A clear marking is necessary
	- For example: markings that go over 2 fields will not evaluated properly
- Do not mark answers to be rated in the task set, as this will not be considered in the evaluation.

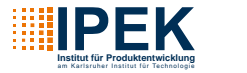